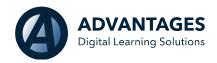

### **Administrative Features:**

Student enrollment status: The addition of "withdrawn" has been added to the student enrollment screen. When a student is "withdrawn," ASSIST will retain their inprogress grade, and change the end date to the date the status was changed to "withdrawn."

**Transcript upgrade: Withdrawn sections.** Withdrawn courses have been added as a criterion to show on transcripts. The in-progress grade and withdraw date will be captured on the transcript

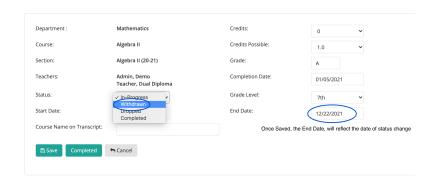

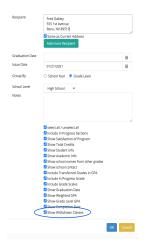

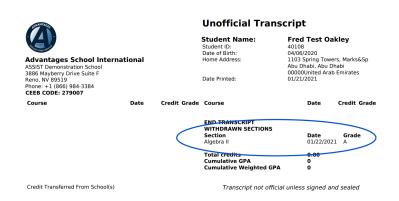

## January 2021

#### **Customizable Student Status:**

ASSIST is able to customize the student status options that appear on your school's portal. Please consult with your ADLS account manager to customize your student status options.

# Administrative Notification upgrade:

We have added the notification of "student status." Administration will be notified when a status of a student is changed, if the user has enabled notifications. This notification can be extended to teachers on a school-by-school basis.

Comments and Documents file upload upgrade: This feature is used as a digital cumulative record to record and hold academic files. We have upgraded our system to allow the user to drag and drop files into the feature.

**Transfer Students**: For users with multiple schools, you can transfer students within your schools. We have upgraded the student status from "inactive" to "transferred." Now, when a student is transferred to a new school within your system, the status will be reflected as "transferred" in the school they are transferring from.

Section Enrollment Limit: We understand that there may be times where a section must be capped off at a certain capacity. Admin can now do this when creating a section, or go back and edit existing sections. When a enrollment capacity is reached, the section will not appear for enrollment and have the status of "full" with in the section tab.

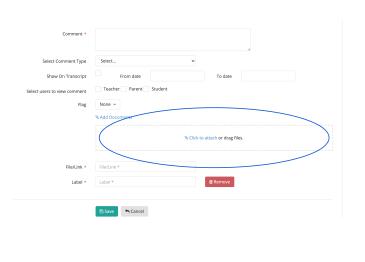

31088 Ngoc 2, Tung 1

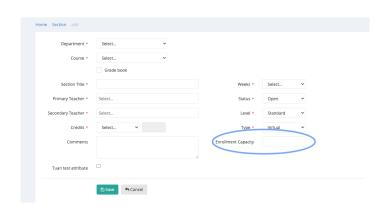

# **Enrollment Capacity Cont...**

# **Default Enrollment Capacity per**

**Section:** Administrators, that are School Managers, can also set a default section capacity. This feature can be overriding within the section itself.

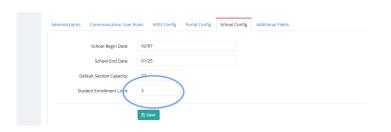

### **Announcement Banner:**

Administrators can post announcements to be viewed on users' portals. This can be done within the message tab. Announcements will run based on dates given. The user will hover over the announcement to view, and click on the announcement to view specifics.

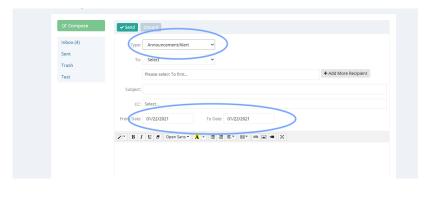

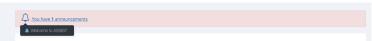

**Customized URL to ASSIST:** If your school is interested in a customized URL to log in to the ASSIST system please contact your account manager for details.